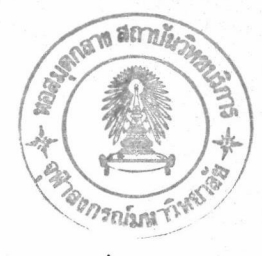

# บทที่

ชื้อเปรียบเทียบระหว่างโปรแกรมเลียนแบบเทอร์มินอลภาษาไทยกับเทอร์มินอล VT220

ปัจจุบันทางภาควิชาวิศวกรรมคอมพิวเตอร์ใช้เทอร์มินอล VT220 ู เป็น VAX 11/750 เพื่อบริการให้กับนักศึกษาภาควิชาวิศวกรรม เทอร์มินอลของเครื่อง คอมพิวเตอร์ ซึ่งราคาของเครื่องเทอร์มินอล VT220 มีราคาค่อนข้างสูงและการดัดแปลง เพื่อให้ใช้กับภาษาไทยสามารถแสดงผลได้เพียง 8 บรรทัดเท่านั้น ดังนั้นจึงมีการนำเอา ้เครื่องไอบีเอ็มพีซึมาทำงานร่วมกับโปรแกรมเลียนแบบเทอร์มินอลภาษาไทยเนื่องจากราคา ของเครื่องมีราคาถูกและสามารถดัดแปลงให้แสดงผลภาษาไทย 25 บรรทัดโดยใช้ หลักการของกราฟฟิกโหมด ข้อแตกต่างของการใช้งานโปรแกรมเลียนแบบเทอร์มินอล ภาษาไทยกับการใช้งานของเทอร์มินอล VT220 คือ

### 1. ความเร็ว

เนื่องจากโปรแกรมเลียนแบบเทอร์มินอลภาษาไทย ใช้กราฟฟิกโหมด ทำให้การทำงานช้าเมื่อเปรียบเทียบการใช้งานเทอร์มินอล VT220

# 2. การอัพโหลดและดาวน์โหลดแฟ้มช้อมูล

เทอร์มินอล VT220 ไม่สามารถดาวน์โหลดหรืออัพโหลดแฟ้มช้อมูล แต่ โปรแกรมเลียนแบบเทอร์มินอลภาษาไทยได้เพิ่มฟังก์ชิ่นอรรถประโยชน์การใช้งานทางด้านนี้

#### ส่วนภาษาไทย  $\overline{3}$

โปรแกรมเลียนแบบเทอร์มินอลภาษาไทยสามารถแสดงผลได้ 25 แต่เทอร์มินอล VT220 สามารถแสดงผลภาษาไทยได้เพียง 8 บรรทัดเท่านั้น บรรทัด โปรแกรมเลียนแบบเทอร์มินอล ได้เพิ่มฟังก์ชิ้นอรรถประโยชน์เพื่อประสิทธิภาพ และความเหมาะสมสำหรับการทำงานบนเครื่องไอบีเอ็มพีซี พังก์ชั่นอรรถประโยชน์ที่เพิ่ม เดิมเข้ามามีดังนี้

### 1. ส่วนแสดงภาษาไทย

โปรแกรมเลียนแบบเทอร์มินอลภาษาไทย เพิ่มเติมส่วนแสดงผล ภาษาไทยสำหรับการแสดงผลแบบ 25 บรรทัด และผู้ใช้สามารถเลือกการจัดระดับสระ วรรณยุกต์ที่ถูกต้อง หรือไม่มีการจัดระดับและการแสดงภาษาไทยสามารถเลือก พยัญชนะ รหัส สมอ. หรือ เกษตร ในการแสดงผลภาษาไทย

### 2. ส่วนชดเชยสระ

ในส่วนชดเชยสระ ผู้ใช้สามารถเลือกว่ามีการชดเชยสระหรือไม่ ถ้า มีการชดเชยสระ โปรแกรมเลียนแบบเทอร์มินอลภาษาไทยใช้รหัส 0x20 (space bar) จำนวน 2 ตัวอักษรต่อการชดเชยสระ 1 ครั้ง

3. ดาวน์โหลด (download) และ อัพโหลด (upload)

โปรแกรมเลียนแบบเทอร์มินอล สามารถดาวน์โหลดและอัพโหลด แฟ้มช้อมูล โดยแฟ้มช้อมูลต้องเป็นแฟ้มช้อมูลแบ่บแอสกี้

ชื่อมูลที่แสดงบนจอภาพ ผู้ใช้สามารถนำช้อมูลทั้งหมดมาพิมพ์บน เครื่องพิมพ์ ด้วยการกดปุ่ม "Print Screen"

> เรียกใช้ระบบปฏิบัติการ (exit to DOS) 5.

ในขณะที่ผู้ใช้ทำงานบนโปรแกรมเลียนแบบเทอร์มินอล ผ้าสั สามารถออกมาสู่ระบบปฏิบัติการชี่วคราว เช่นเดียวกันผู้ใช้ต้องการกลับเช้าสู่โปรแกรม เลียนแบบเทอร์มินอลก็เพียงแต่พิมพ์คำสั่ง "EXIT"

> ระบบช่วยเหลือ (online help)  $6.$

ผู้ใช้สามารถเรียกใช้ระบบช่วยเหลือได้ โดยผู้ใช้ต้องเช้าไปสู่ส่วน เช็ตอัพและเลือกส่วนช่วยเหลือในส่วนช่วยเหลือจะอธิบายการใช้งานและลักษณะเมนูต่าง ๆ ของโปรแกรมเลียนแบบเทอร์มินอล

7. ส่วนแก้ไหตัวอักษร (font editor)

ตัวอักษรที่ใช้ในโปรแกรมเลียนแบบเทอร์มินอล สามารถเปลี่ยนแปลง แก้ไซได้โดยรูปแบบของตัวอักษรเก็บอยู่ในแฟ้มช้อมูล "font.emu" และสามารถใช้ โปรแกรม"genfont.exe" มาเปลี่ยนแปลงรูปแบบของอักษรตามความต้องการของ ผู้ใช้ได้

 $\ddot{\bullet}$